## 知 ACG重置三权分立后的各个权限账号密码

[WEB](https://zhiliao.h3c.com/questions/catesDis/741)管理 **[李磊](https://zhiliao.h3c.com/User/other/135781)** 2022-04-12 发表

组网及说明 暂不涉及

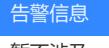

暂不涉及

问题描述

客户给ACG配置了三权分立,之后各个权限账号密码忘记了导致无法进行用户管理

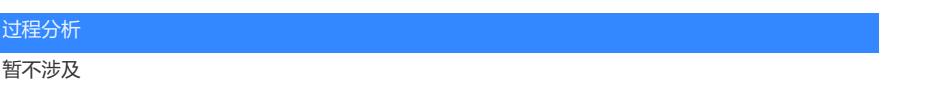

## 解决方法

通过console口进入ACG命令行,先输入enable到系统视图,再输入configure terminal到config视图, 然后输入no admin-switch three-power-mode 先回到普通模式,之后再进入到ACGweb界面中,之后 重新配置三权分立,此时三权分立的账户默认密码都是admin https://www.h3c.com/cn/d\_202202/1552187\_30005\_0.htm 三权分立配置案例